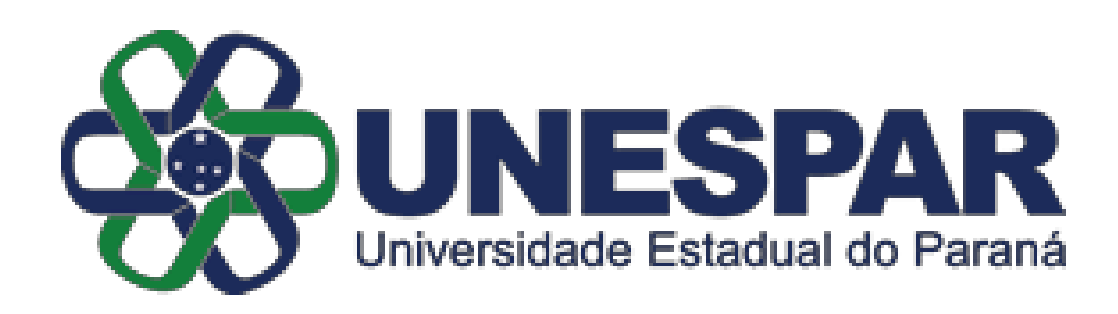

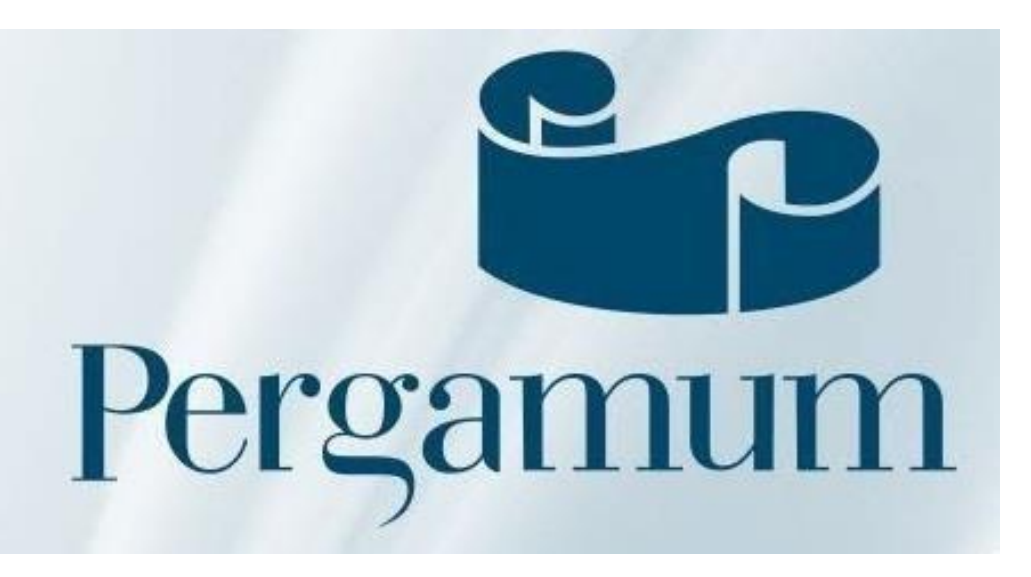

# BIBLIOTECAS DA UNESPAR/FAP

# TUTORIAL DE CONSULTA AO ACERVO ATRAVÉS DO PERGAMUM WEB

## Visão geral do catálogo

<http://biblioteca.unespar.edu.br/pergamum/biblioteca/index.php>

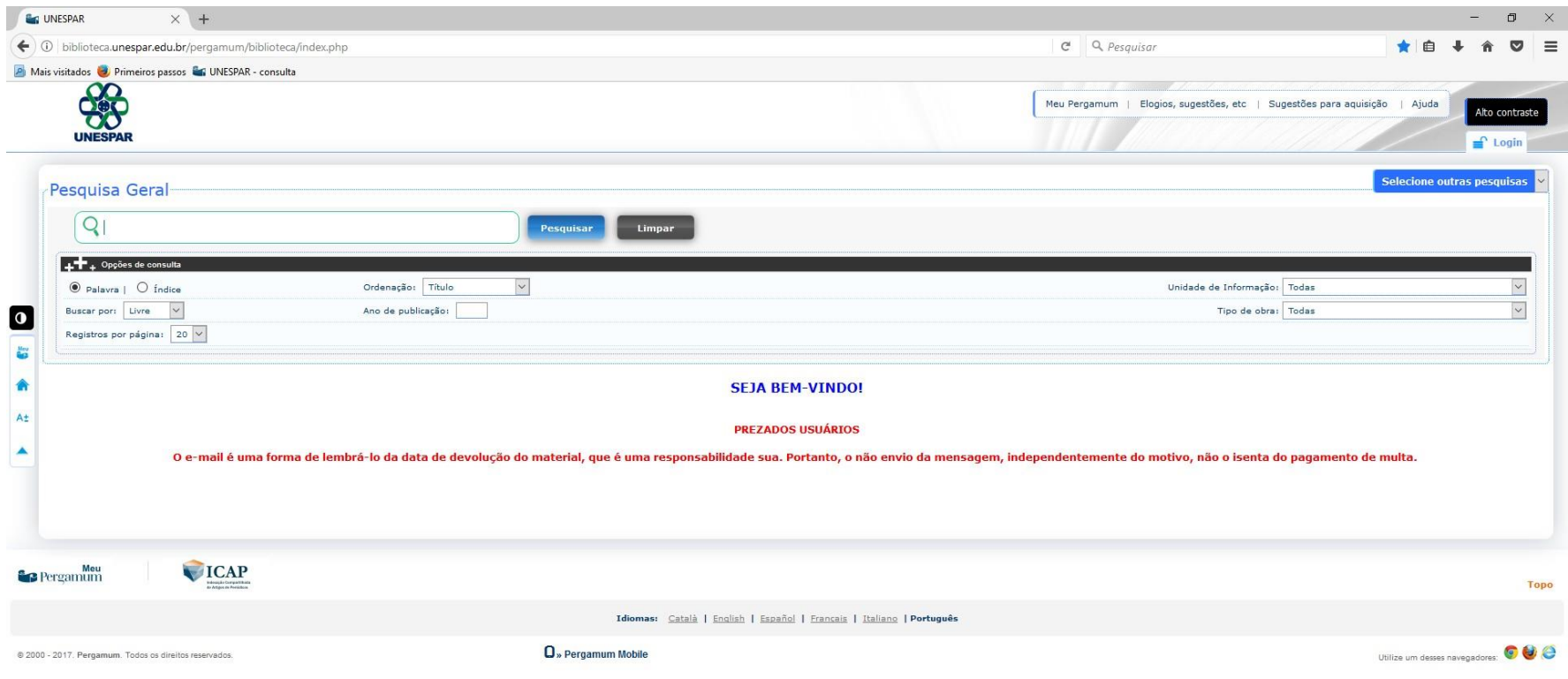

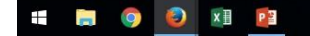

#### Pesquisando uma obra

Em opções de consulta, selecione o campo "Índice" (lado esquedo da tela); em "Unidade de Informação" selecione o Campus desejado (lado direito da tela).

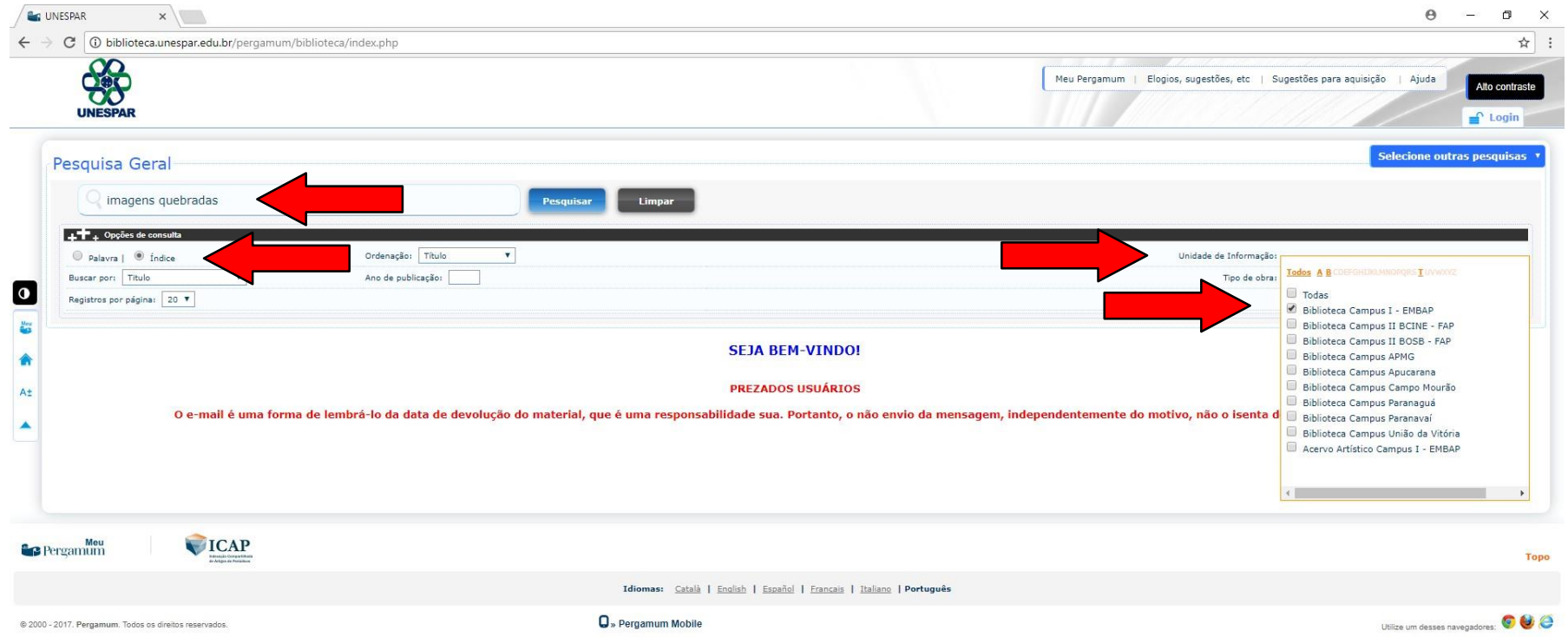

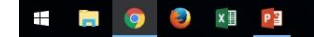

### Obra pesquisada

Ao pesquisar uma obra, os dados básicos dos resultados serão apresentados. Clique no nome da obra para mais informações.

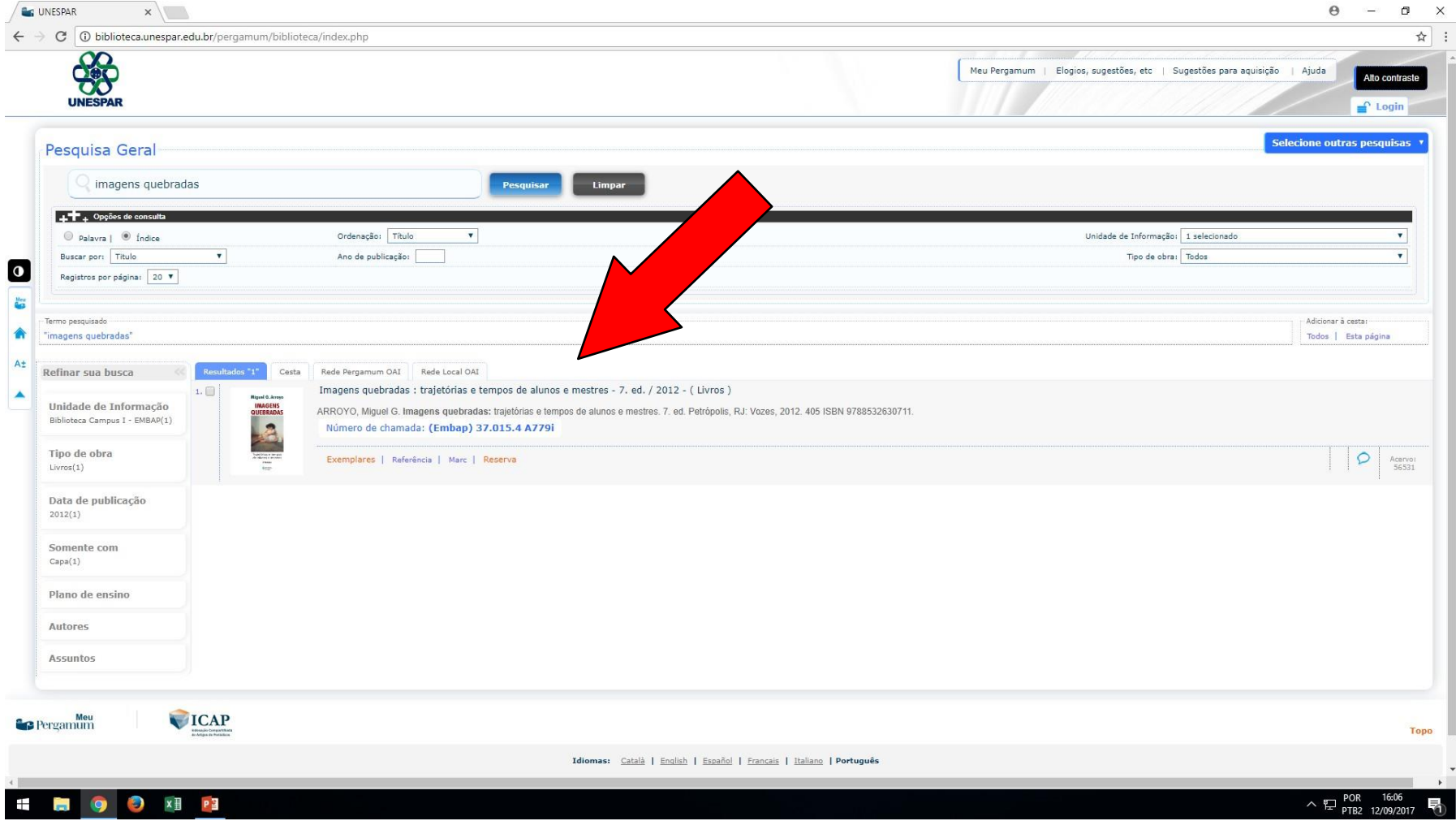

#### Dados do acervo

Ao clicar no nome da obra, os dados do acervo são exibidos, como número de chamada, autor, edição, assuntos, etc.

A aba "Exemplares" mostra quantos exemplares existem no acervo.

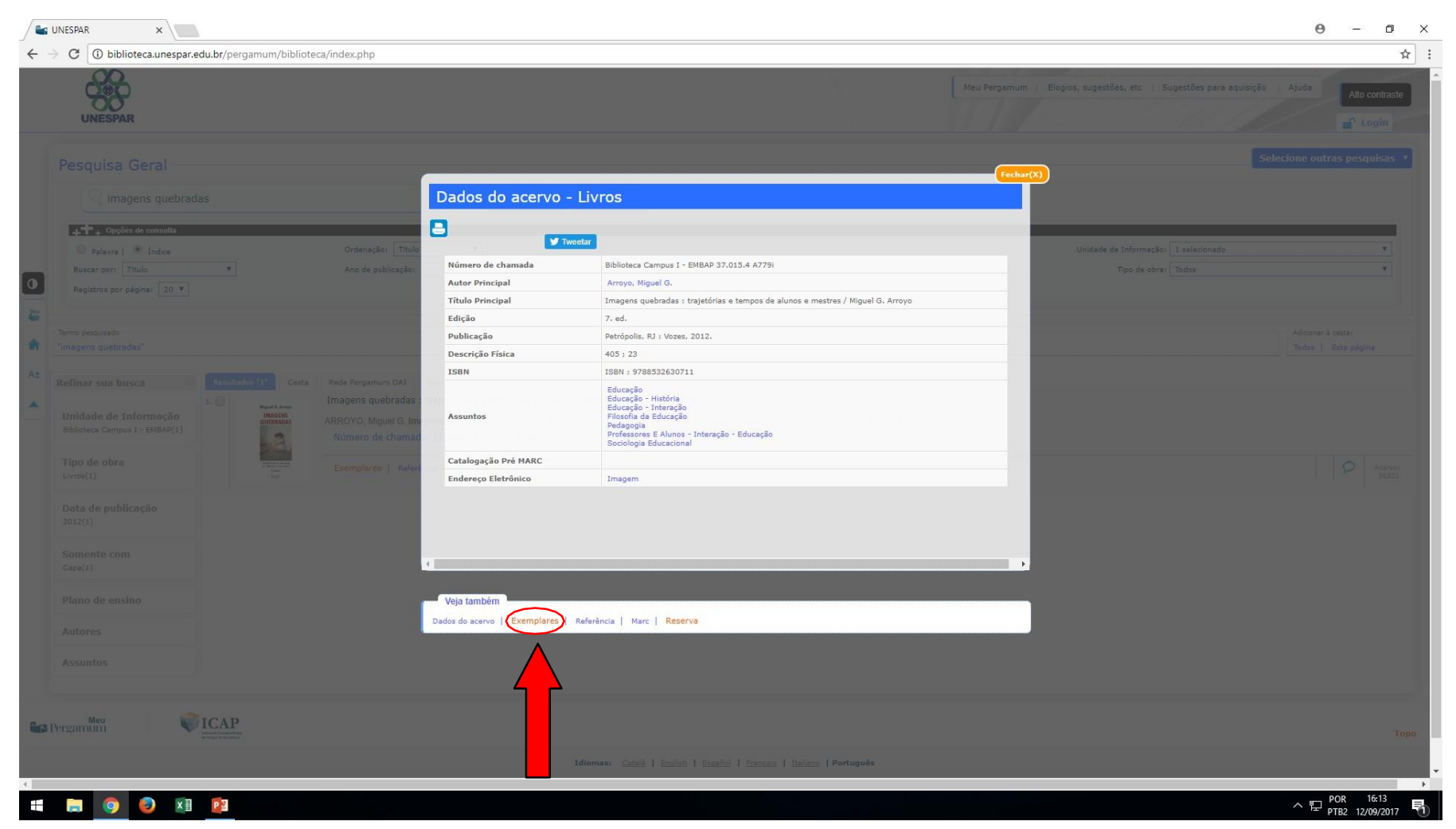

#### Exemplares da obra

Nessa página, são exibidas informações como quantidade de exemplares existentes no acervo, disponibilidade da obra, data de empréstimo, data de devolução, etc.

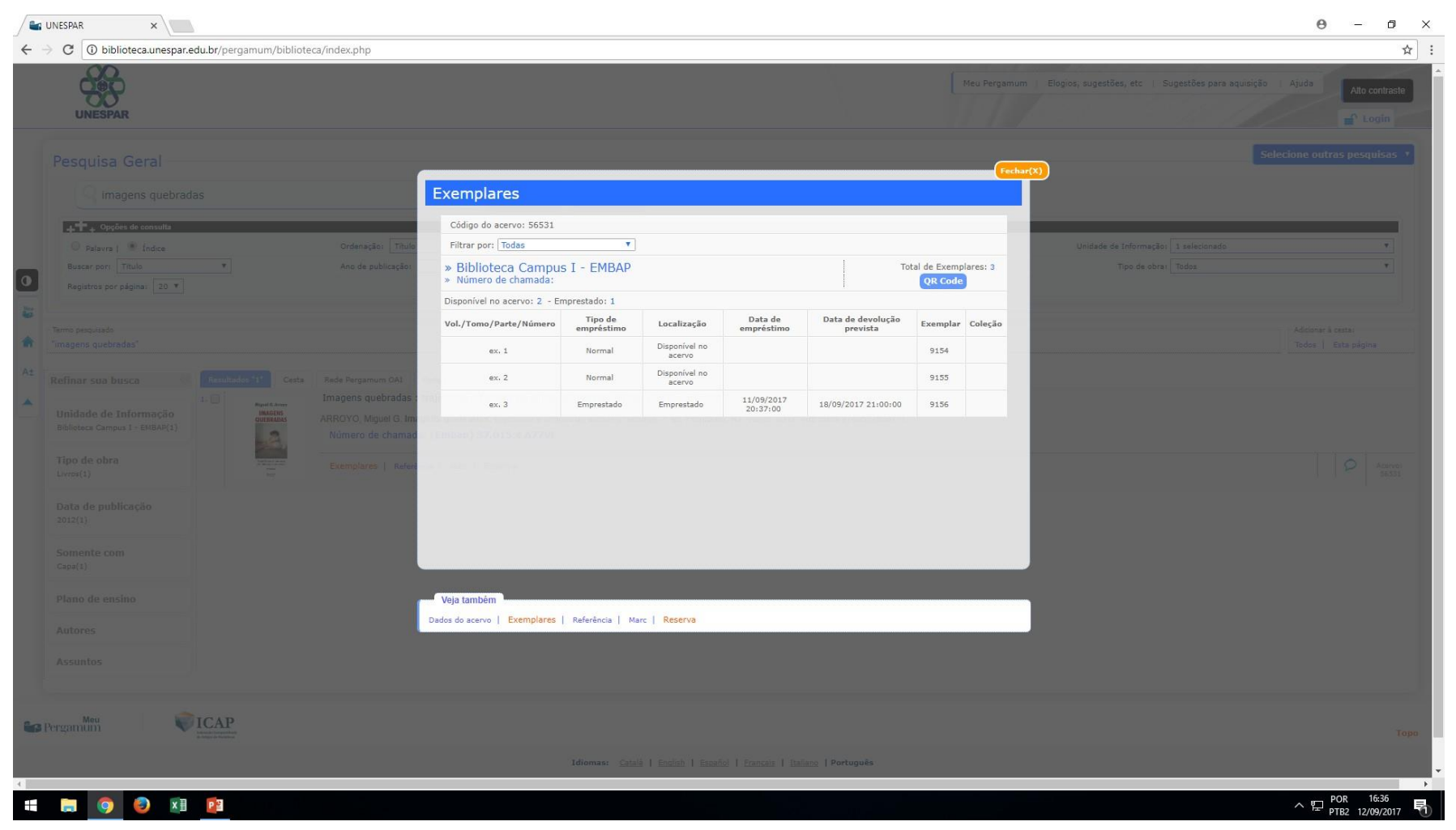